# **ДАЛВЯЗ 2 – ОПИСАНИЕ**

ДРУЖЕЛЮБНЫЙ АЛГОРИТМИЧЕСКИЙ ВИЗУАЛЬНЫЙ ЯЗЫК, версия 2 (семейство языка ДРАКОН)

визуальное алгоритмическое программирование с генерацией и считыванием структурированного программного кода для языков семейств Pascal и C/C++

> Барановский Дмитрий Владимирович главный специалист отдела ГА, сектор документирования ПО ОАО «НИИАС»

## БЛАГОДАРНОСТИ

Большое спасибо Владимиру Даниеловичу Паронджанову за его идеи в области визуального программирования, которые и побудили меня серьезно задуматься над вопросом – а для чего нужно визуальное программирование и каким оно должно быть.

Выражаю благодарность Владиславу Жаринову – во многом именно вследствие его ценных замечаний и предложений язык ДАЛВЯЗ 2 и приобрел свой нынешний облик.

Благодарю Алексея Донского и Андрея Тюгашева (TAU) за их ценные, хотя иногда и критические замечания, побудившие меня к дальнейшим размышлениям в области визуального программирования.

#### ИСПОЛЬЗУЕМЫЕ СОКРАЩЕНИЯ

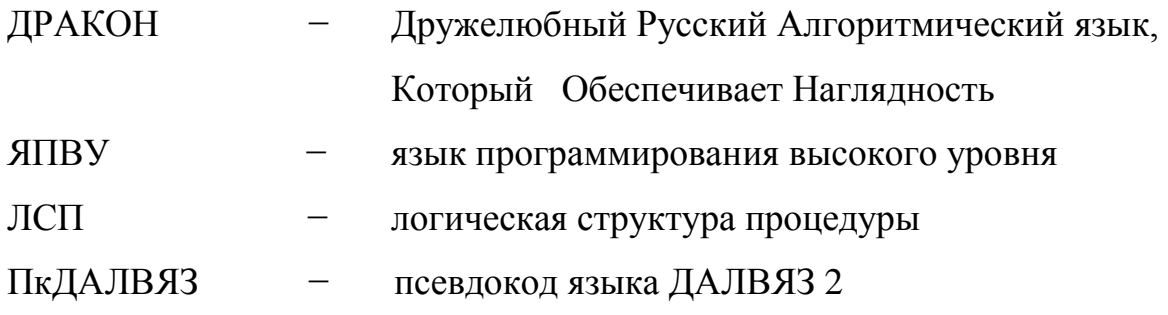

### НАЗНАЧЕНИЕ ЯЗЫКА ДАЛВЯЗ 2

Алгоритмический язык ДАЛВЯЗ 2 предназначен для:

- 1) создания и отображения на мониторе компьютера минимизированных (компактифицированных) визуальных схем подмножества языка ДРАКОН, являющихся графической формой отображения логической структуры процедур исходного текста программы; запись текстовой формы отображения **логической структуры процедуры** (ЛСП) выполняется с клавиатуры псевдокодом ПкДАЛВЯЗ в окне ЛСП (см. ниже);
- 2) развития идей силуэтного программирования, впервые сформулированных В.Д. Паронджановым при разработке визуального языка ДРАКОН. Основная мысль Владимира Даниеловича:

*Визуальное и эргономичное представление алгоритма в форме силуэта дает возможность охватить алгоритм одним взглядом и провести визуальную оценку правильности его структуры, что позволяет выявить часть ошибок, возможно содержащихся в этом алгоритме.*

Мои добавления:

- цикл-силуэт (см. ниже) компактифицирует визуальную схему алгоритма, позволяя размещать достаточно сложный алгоритм на одном экране; а если на одном экране алгоритм все-таки не помещается, то цикл-силуэт, если он по высоте умещается в экран, дает возможность просматривать алгоритм, используя горизонтальную полосу прокрутки, а не вертикальную, что, на мой взгляд, более удобно; к тому же компактификация алгоритма уменьшает информационное давление на программиста, позволяя ему по собственному желанию просматривать текстовое содержимое выбранных им визуальных элементов схемы;
- вместо того, чтобы гнаться за полнотой реализации описания языка ДРАКОН, как оно была изложено В.Д. Паронджановым в его книге «Как улучшить работу ума» (я считаю, что это очень трудоемкое дело), следует сосредоточить основные усилия на максимально эффективном использовании возможностей, предоставляемых программисту визуально-логической конструкцией «силуэт», т.е. на СИЛУЭТНОМ ПРОГРАММИРОВАНИИ

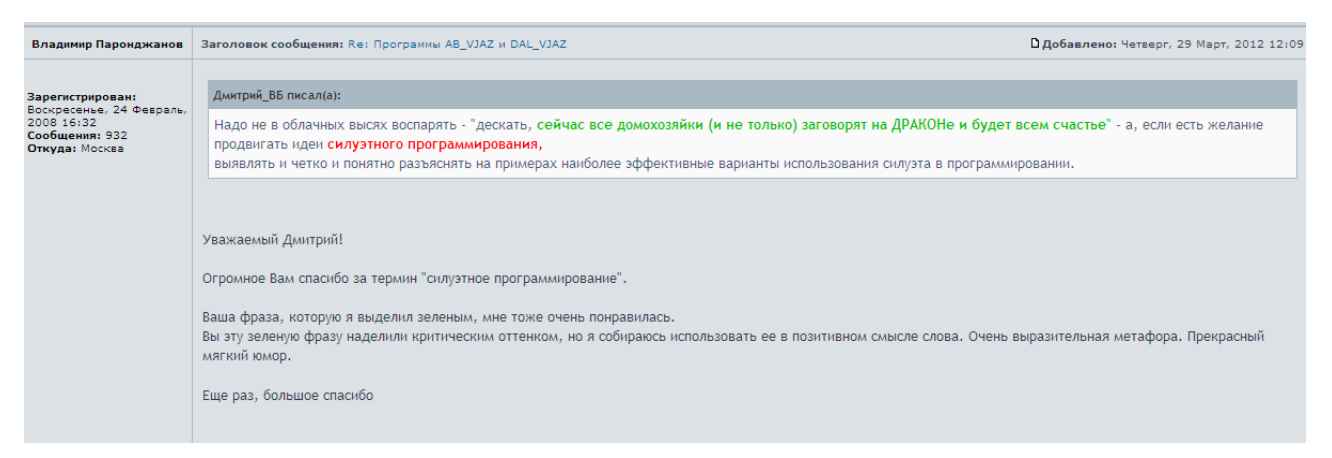

 отображение визуальной схемы скорректировано с целью сделать процесс создания визуальной схемы как можно более быстрым и легким для программиста – введены понятия «основные и дополнительные маршрутные операторы» и «обобщенный цикл»;

3) формулирования и иллюстрации идей, которые могли бы быть использованы при создании систем разработки и документирования ПО для промавтоматизации (проекты средней сложности). Сейчас на господство в этой области претендуют UML-системы. Но при всех своих достоинствах они имеют и недостатки, главный из которых для России, на мой взгляд – это очень большая трудоемкость сопровождения программного проекта, созданного и поддерживаемого при помощи UML-технологий. Китай и Индия смогут потянуть разработку ПО по UML-технологиям, а России, если она хочет остаться независимой в области IT, нужно придумывать что-то свое, более простое (а то народу у нас мало).

#### ВИЗУАЛЬНЫЕ ЭЛЕМЕНТЫ ЯЗЫКА ДАЛВЯЗ 2

Язык ДАЛВЯЗ 2 включает в себя следующие типы визуальных элементов, представленных на рисунке 1 визуальной схемы языка ДАЛВЯЗ 2:

- 1) заголовок процедуры (эл. 1);
- 2) условие (эл. 4);
- 3) дополнительное условие (эл. 6);
- 4) начало обобщенного цикла (эл. 2);
- 5) конец обобщенного цикла (эл. 21);
- 6) действие (эл. 5, 7, 8, 11, 15, 17, 19);
- 7) цикл-силуэт программная реализация визуально-логической конструкции «силуэт» (эл. 2 – 21);
- 8) заголовки веток цикла-силуэта (эл. 3, 10, 13); заголовок ветки 1 реализуется с использованием элемента «условие», а заголовки веток 2 и 3 – с использованием элементов «дополнительное условие»;

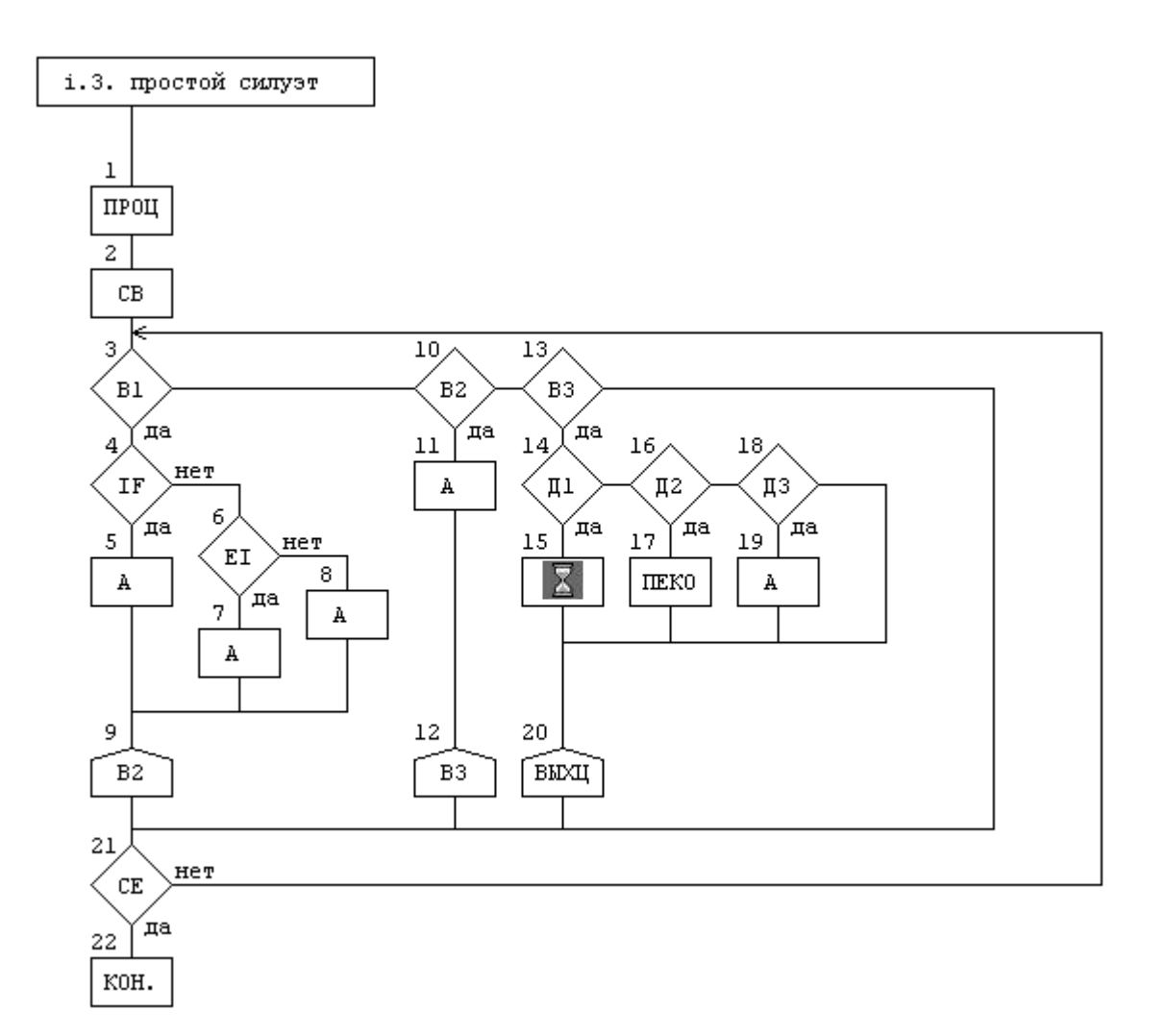

Рисунок 1 – Визуальная схема языка ДАЛВЯЗ 2

- 9) переход к ветке цикла-силуэта (эл. 9, 12); реализуются с использованием элемента «действие»;
- 10) выход из цикла-силуэта (эл. 20); реализуется с использованием элемента «действие»;
- 11) заголовки действий переключателя (эл. 14, 16, 18); заголовок действия 1 переключателя реализуется с использованием элемента «условие», а заголовки действий 2 и 3 переключателя – с использованием элементов «дополнительное условие»;
- 12) окончание процедуры (эл. 22).

ЧТО ТАКОЕ ЛСП

Основными строительными блоками программы являются действие (присвоение или вызов процедуры), цикл и сложное условие. Это постулат структурного программирования.

В ДАЛВЯЗ 2 действие (присвоение или вызов процедуры или группа каких-нибудь операторов языка программирования), обобщенный цикл и сложное условие являются основными маршрутными операторами, полноценно отображаемыми на визуальной схеме в виде блоков действий, связанных между собой линиями логических переходов, и задаваемыми псевдокодом ПкДАЛВЯЗ в окне ЛСП при создании и редактировании визуальной схемы.

Логическая структура процедуры – это последовательность основных маршрутных операторов, укрупненно описывающая логику процедуры.

Поэтому можно сказать, что визуальные схемы языка ДАЛАЯЗ 2 являются одной из разновидностей структурных блок-схем: чем более структурно написан текст процедуры, тем больший процент маршрутных операторов процедуры будет явно отображен на визуальной схеме.

Дополнительные маршрутные операторы и символьные сокращения для них, заменяющие номера их пиктограмм в определителе рисунков и сокращений:

- выход из цикла по условию (b?);

- продолжение цикла по условию (с?);

- переход к обработке ошибки по условию (е?);

- обработка ошибки (er);

- выход из процедуры по условию (г?);

- переход goto по условию (u?, mu - вверх и метка перехода вверх;

 $6 \overline{6}$ 

d? , md - вниз и метка перехода вниз)

отображаются в виде специальных значков (пиктограмм) внутри визуальных элементов схемы. Этот прием заимствован из программирования, только условный переход для наглядности обозначается не ключевым словом, а пиктограммой.

Кроме этого, значки действий (а не форма блоков действий, как в языке ДРАКОН) могут быть использованы для документирования программы.

### ПСЕВДОКОД ПкДАЛВЯЗ

Псевдокод ПкДАЛВЯЗ для описания структурного текстового представления визуальной схемы включает в себя минимальный набор операторов, необходимый для создания полноценного исходного кода программы. Все операторы ПкДАЛВЯЗ однозначно соответствуют аналогичным операторам условий и циклов ЯПВУ семейств Паскаль и С/С++, а потому задание в файле конфигурации конкретного символьного представления операторов ПкДАЛВЯЗ позволяет считывать и генерировать текст программы для ЯПВУ семейств Паскаль и С/С++, а также для псевдокода. Для справки в нижеследующем описании операторов ПкДАЛВЯЗ приводятся и соответствующие им операторы языка Паскаль.

### ПкДАЛВЯЗ включает в себя следующие операторы:

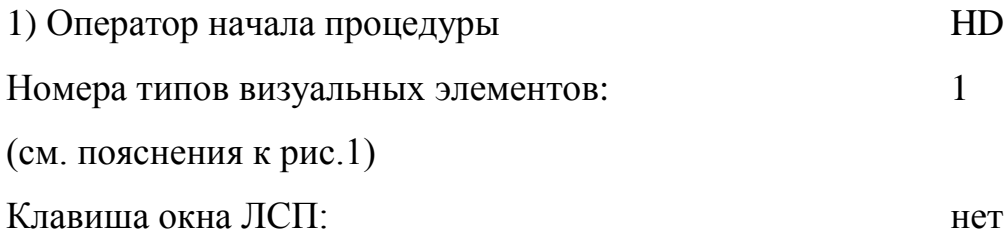

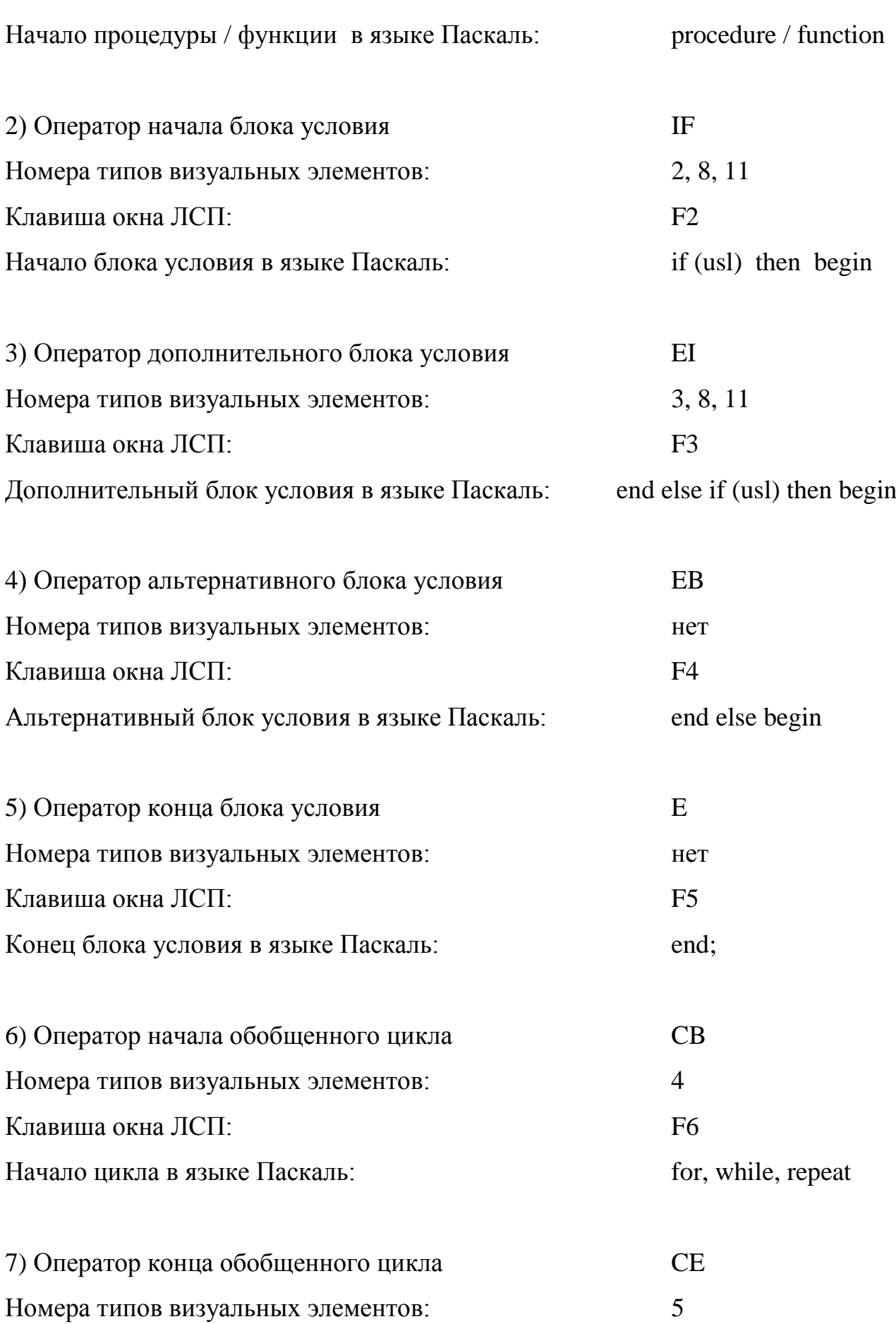

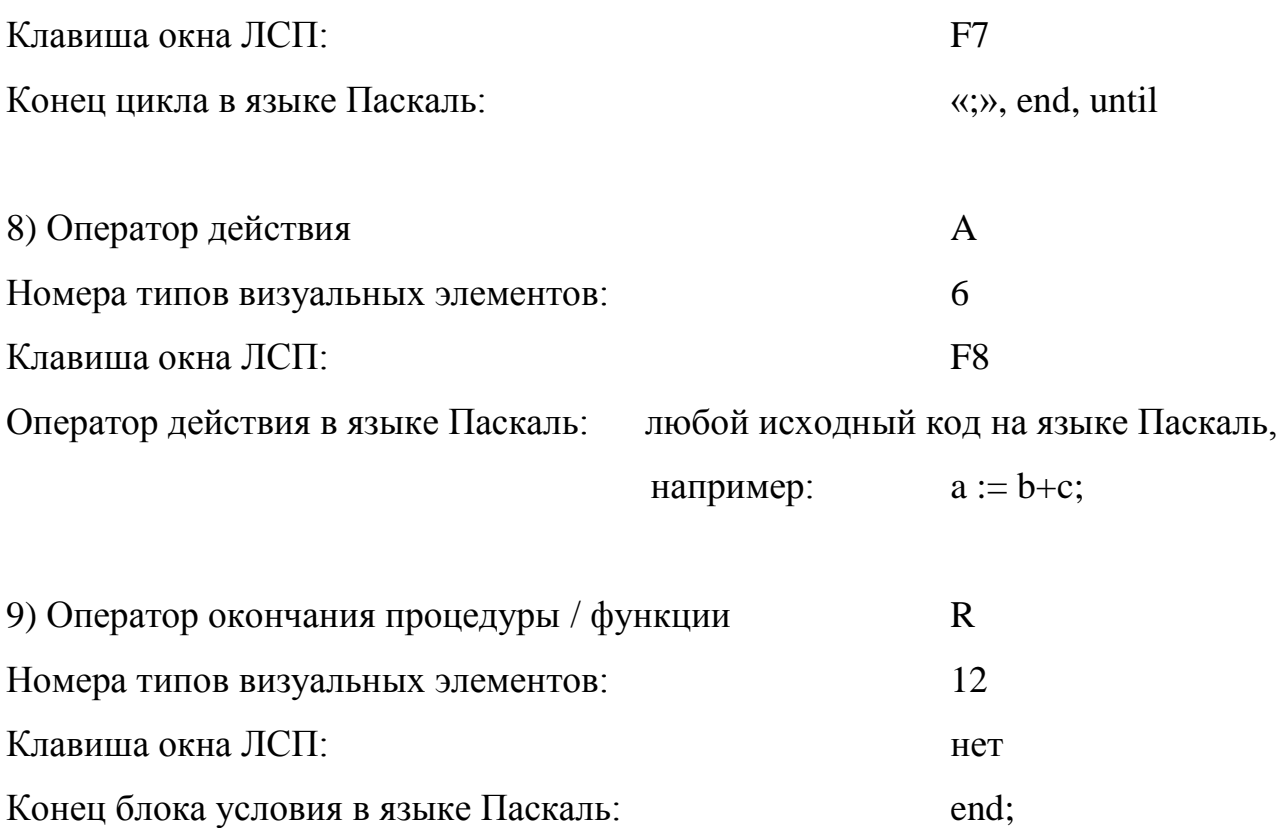

Я считаю, что после получения некоторой практики ввода визуальной схемы с клавиатуры можно добиться скорости ввода схемы как минимум не меньшей, а возможно и большей, чем скорость ввода такой же визуальной схемы в графическом редакторе при помощи мыши.

Вопрос - писать ли полноценный графический редактор для ввода визуальной схемы - решат для себя самостоятельно будущие разработчики визуальной среды для ДАЛВЯЗ 2 (если таковые найдутся).

# ФАЙЛ КОНФИГУРАЦИИ

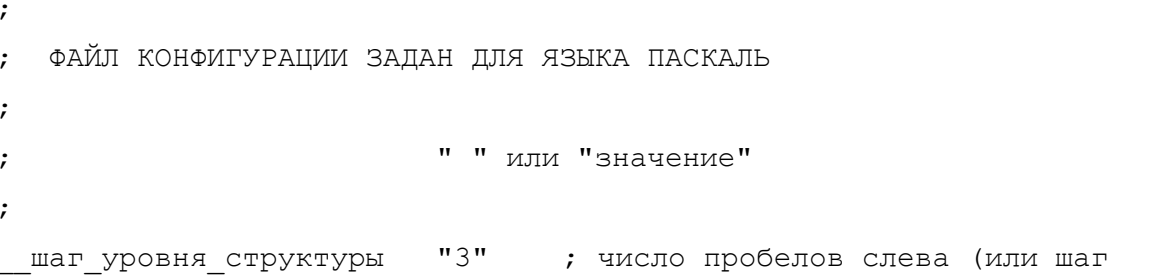

```
табуляции)
\cdot\cdotколичество пиктограмм "22" ; до 40 рисунков р XX.bmp, см. picts.txt
\ddot{r}\cdot;--------------------------
; определения для записей
\ddot{ }"(* і." ; заголовок программной записи
загол прог записи
                     "(* t." ; заголовок текстовой записи
загол текст записи
                     " (*рис" ; определитель рисунка и сокращения
опред рис сокр
\mathcal{L};--------------------------
\ddot{r}; задание ключевых слов и символов для программной процедуры / структуры
; для языка Паскаль
\ddot{r}строка док IF
                     " (*i*) if"
                     " (*i*) end else if"
строка док EI
                     "(*i*) end else begin"
строка док ЕВ
__строка_док_END
                     " (*i*) end;"
                     " (*i CB *)"
__строка_док СВ
__строка док СЕ
                     " (*i CE *)"
__строка_док_А
                     " (*i*)"
                     " (*i ВЫХОД *)"
строка док RET
__ строка_док STOP
                   " (*i КОНЕЦ *)" ; следует после конца процедуры
проверка ветки
                     "if (wetka = "
переход к ветке
                     "wetka := "
\ddot{ }\ddot{ }; рабочие каталоги (до 30):
\ddot{ }\mathbf{u}=\mathbf{u}каталог01
каталог02 "d:\wrk comp\dima f\delphi\dalvjaz2"
```

```
\ddot{ }\cdot; для сохранения текущих версий файлов, загруженных в программу
; при считывании новых версий файлов извне
\cdotрабочий каталог
                     ".\x\; каталог, где находятся файлы сокращений и где сохраняются
; bmp-файл схемы и файл текстового описания схемы
\ddot{ }\cdot; модули (до 99):
\cdot; в именах модулей не должно быть пробелов
; в именах должна быть только 1 точка
; длина имен не больше 20 символов
; имена модулей должны быть уникальными
\cdot; N модуля       N     ссылочный   имя           загрузка         N файла
            ката- N модуля файла и в программу сокращений
\cdotДОК/КОД/--- sokrN.txt
            лога м.б.>100
\cdot\cdot11"модуль01 "01>
                             u test1.txt
                                              ДОК
модуль02 "01>
                             u test3.pas
                                                           1"\overline{2}ДОК
_модуль03
             102 > 3u test2.txt
                                              КОД
                                                           1<sup>11</sup>\cdotв программу можно
\cdotзагружать до 10 файлов
\cdot\cdot; загрузка в программу: ДОК - загрузка модуля в режиме документирования
                        КОД - загрузка модуля в режиме кодогенерации
\ddot{ }--- - нет загрузки модуля
\cdot\cdot\cdot; htm-файлы, на которые можно ссылаться (до 10):
\cdothtm01 "02>
                               dalvj2.htm"
```
11

```
;
;
__браузер "D:\Program Files\Internet Explorer\IEXPLORE.EXE"
;
;__браузер "<полное имя браузера для просмотра htm>"
;
; ссылка на записи других модулей из программы: 
; >4.12 - это ссылка на запись 12 модуля 4 (ссылочный N модуля)
\mu >.17 - это ссылка на запись 17 текущего модуля
;
; при ссылке на незагруженный в программу модуль появится
; сообщение: "модуль N не загружен"
;
; ссылка на записи htm-файлов (здесь N модуля - это N htm-файла):
;
; >2#10 - это ссылка на запись с именем "i.10" 2-го htm-файла
;
;--------------------------
.
```
# ТЕКСТОВАЯ И ПРОГРАММНАЯ ЗАПИСИ

ДАЛВЯЗ 2 дает программистам возможность создавать визуальные схемы из уже существующих процедур и загружать уже существующие проекты из нескольких модулей на языках семейств Pascal и С/С++. Для этого один или несколько модулей проекта разбиваются на текстовые записи заголовками вида:

(\* t. имя записи \*) - для семейства Pascal

/\* t. имя записи \*/ - для семейства  $C/C++$ 

после чего модуль может быть считан в программу, реализующую работу с языком ДАЛВЯЗ 2.

Текстовые записи отображаются только как текст, у них активны ссылки на другие записи (например:  $\geq 4.12$   $\geq$ .17  $\geq$ 2#10 – активные ссылки выделены синим цветом, для перехода по ссылке нужно щелкнуть на ней левой кнопкой мыши), текстовые записи можно редактировать, если модуль загружен в режиме КОД.

Программные записи могут отображаться как текст или как схема, в зависимости от того, взведен или сброшен флажок «схема».

 $\pm$   $\sim$ 

Силуэт с рисунка 1 имеет следующий вид в текстовом формате:

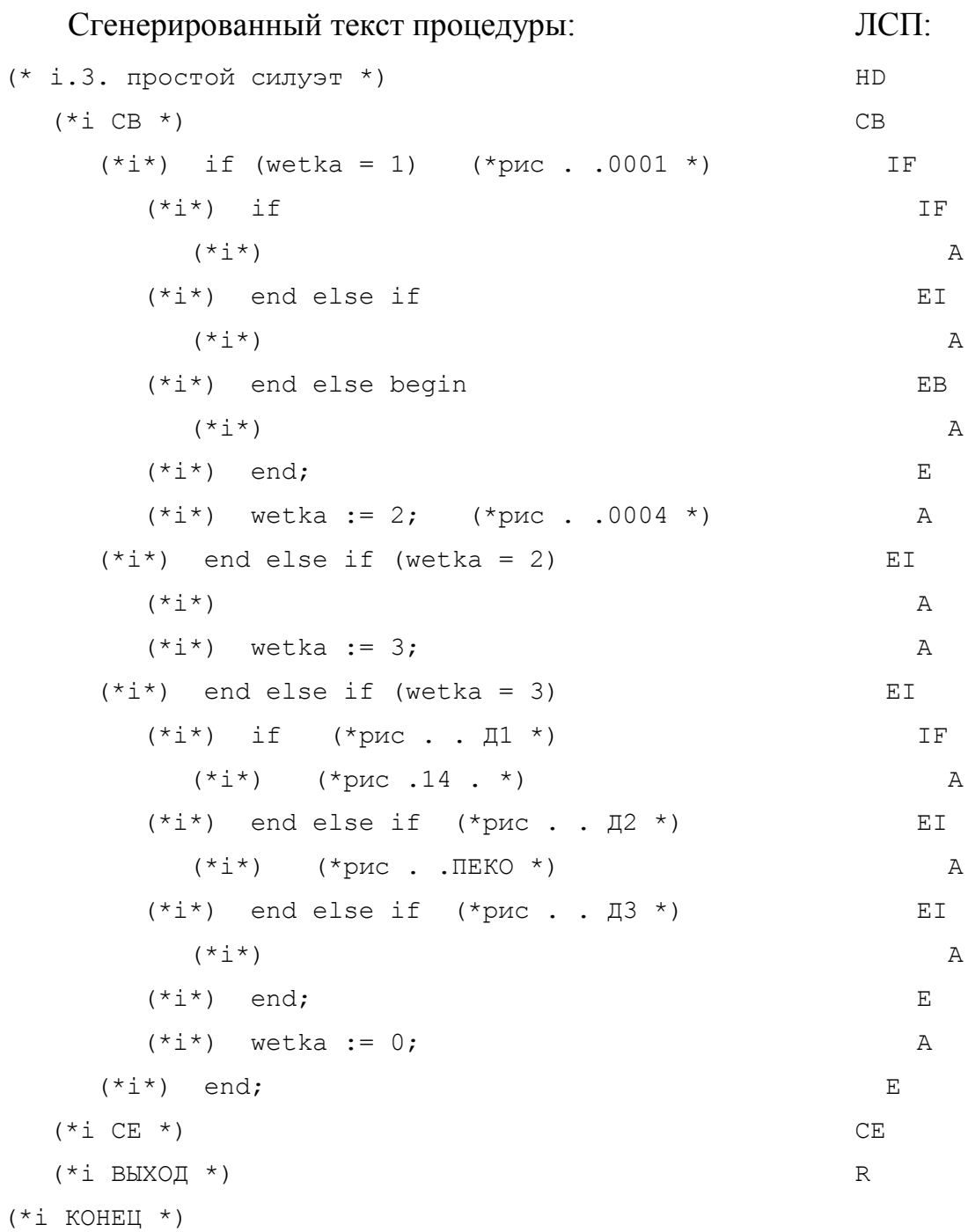

Для преобразования текстовой записи в программную нужно:

- 1) скопировать требуемое число раз основной служебный комментарий задания элемента визуальной схемы (\*i\*) (или /\*i\*/ для семейства  $C/C++$ ), а затем в некоторых местах его подкорректировать - для циклов, выхода и окончания процедуры;
- 2) поменять в заголовке записи t на i;
- 3) взвести флажок «схема» после этого запись отобразится как схема  $(CM. pMC.1).$

### СОВМЕСТНАЯ РАБОТА СО СРЕДАМИ ПРОГРАММИРОВАНИЯ

После сохранения программой новой версии файла исходного кода при переходе к окну среды программирования там появится вопрос: "Файл XXX изменился. Загрузить новую версию?". Ответ - «Да».

Программа по таймеру постоянно проверяет времена создания файлов исходного кода и файла сокращений и при их изменении автоматически считывает новые версии этих файлов, получаемые при нажатии на кнопку "Сохранить файл" в среде программирования или в текстовом редакторе.

# СПЕЦИФИКА РАБОТЫ СО СРЕДОЙ БЛЭКБОКС

Хотя в справочной системе ББ говорится, что файлы исходного кода должны создаваться с расширением .odc, но я попробовал и выяснилось, что для создания программного модуля подходит и файл .txt. Таким образом была устранена несовместимость в направлении ББ -> ДАЛВЯЗ 2.

Для устранения несовместимости ДАЛВЯЗ 2 -> ББ нужно параллельно с ББ открыть текстовый файл исходного кода в каком-нибудь текстовом редакторе, реагирующем на изменение времени создания редактируемого файла. После считывания новой версии файла исходного кода текстовым редактором следует скопировать измененную в ДАЛВЯЗ 2 процедуру в межзадачный буфер текстового обмена, а затем вставить содержимое буфера в нужное место загруженного в ББ файла исходного кода.

### КОДОГЕНЕРАЦИЯ И ДОКУМЕНТИРОВАНИЕ

В режиме КОД (кодогенерация) выполняется полноценная кодогенерация исходного кода модуля из программы, реализующей работу с ДАЛВЯЗ 2, по нажатию кнопки "Сохранить файл" или после подтверждения сохранения файла при выходе из программы.

В режиме ДОК (документирование) окна редактирования текстовой записи и элемента схемы открываются как только для чтения, можно менять лишь значок пиктограммы и сокращение для элемента схемы. По нажатию клавиши «Запомнить изменения для элемента» программа выполнит сохранение текущей версии файла исходного кода со служебным расширением, а на его место запишет новую версию файла исходного кода со сделанными для элемента исправлениями.

Если все модули загружены в режиме ДОК и не планируется менять пиктограммы и сокращения для элементов схемы, то программа будет работать в режиме просмотрщика с активными ссылками на другие записи модулей проекта (в том числе и модулей текстового описания программы) и htm-файлов описания проекта.

#### ОПРЕДЕЛИТЕЛЬ РИСУНКА И СОКРАЩЕНИЯ

В программной записи визуальной схемы (см. выше) в первой строке описания элемента может находиться определитель рисунка (пиктограммы) и сокращения для элемента, например: if (wetka = 1) (\*рис . .0001 \*) .

По умолчанию внутри визуальных элементов (исключения: начало и конец процедуры, заголовок ветки, переход к другой ветке, выход из цикласилуэта, заголовок действия переключателя) выводятся типы этих элементов.

При редактировании текстового содержимого визуального элемента (вход в редактирование – нажатием левой кнопки мыши на элементе) для элемента можно задать пиктограмму и (или) сокращение (до 4-х символов).

Пиктограмма выбирается из списка пиктограмм, а сокращение – из списка сокращений, задаваемых в файле сокращений. Сокращения вводятся в файл сокращений в алфавитном порядке или, если сокращение состоит из 4-х цифр – в порядке следования номеров сокращений.

Если заданы и пиктограмма и сокращение, то внутри элемента будет выводиться пиктограмма, а при наведении указателя мыши на элемент во всплывающем окне для элемента будут выводиться тексты для пиктограммы и для сокращения (если они есть), а также текстовое содержимое элемента, **НАПРИМЕР:**  $(*i*)$  wetka := 2;  $(*pnc \ . 0004 * )$  .

На рис. 1 для действия 15 задана пиктограмма «ожидание по времени» и определитель для этого действия имеет вид: (\*рис .14 . \*). Для действия 17 задано сокращение «пересчет координат схемы», а определитель для этого действия имеет вид: (\*рис . . ПЕКО \*).

Предлагаемый набор пиктограмм приведен на рис. 2 и может быть изменен пользователем, тексты описания пиктограмм задаются в текстовом файле описаний пиктограмм.

ПО ПРОДОЛЖИТЬ ЦИКЛ ПО УСЛОВИЮ В ВЫЙТИ ИЗ ЦИКЛА ПО УСЛОВИЮ переход вверх по условию т точка перехода вверх **В переход вниз по условию** и точка перехода вниз и переход к обработке ошибки при ошибке ■ обработка ошибки В выход из процедуры по условию \_ \_ \_\_\_\_\_\_\_\_\_ . . . . . . . . . . . . . и вывод на экран ▒ вычисления в копирование данных в пределах программы **• обработка данных 8** ожидание по времени **В открыть файл данных** ⊠ получить данные от внешнего абонента **• послать данные внешнему абоненту** 2 проверка данных <u>в</u> проверка на наличие ошибки и записать файл данных в закрыть фаил

Рисунок 2 – Предлагаемый набор пиктограмм для визуальных элементов

ЦИКЛ-СИЛУЭТ

Пример цикла-силуэта приведен на рис.1.

Для создания цикла-силуэта нужно:

- 1) задать в окне ЛСП начало и конец цикла;
- 2) ввести в процедуре локальную переменную wetka и первым оператором процедуры сделать присвоение wetka := 1;
- 3) между началом и концом цикла ввести сложное условие, у которого число дополнительных блоков условия было бы равно числу веток силуэта - 1;
- 4) для каждого условия отредактировать его содержимое, задав:
	- if (wetka = N) then begin
- 5) задать нужные переходы к другим веткам, отредактировав соответствующие действия: wetka := N; (wetka := 0; - для выхода из цикласилуэта);
- 6) для начала цикла силуэта задать содержимое: while (wetka  $\langle 0 \rangle$  do begin;
- 7) для конца цикла силуэта задать содержимое: end; .

## БЛОК ПЕРЕКЛЮЧАТЕЛЕЙ

Пример блока переключателей приведен на рис.1. Для задания блока переключателей нужно:

- 1) задать сложное условие, у которого число дополнительных блоков условия было бы равно числу действий переключателя – 1;
- 2) для каждого условия переключателя отредактировать его содержимое, задав для него определитель рисунка и сокращения вида (\*рис . . ДN \*) .

# ОБОБЩЕННЫЙ ЦИКЛ

Внешний вид у обобщенного цикла такой же, как и у традиционного для блок-схем цикла "повторять до", а вот реальное содержание может соответствовать любому из типов циклов, в зависимости от контекста.

Ниже приведены визуальная схема силуэта с циклами и ее тестовое представление, при знакомстве с которыми станет понятно, что досрочный выход из цикла в языке ДАЛВЯЗ 2 может быть структурным (если он организован при помощи основного маршрутного оператора) или неструктурным (если он организован при помощи дополнительного маршрутного оператора).

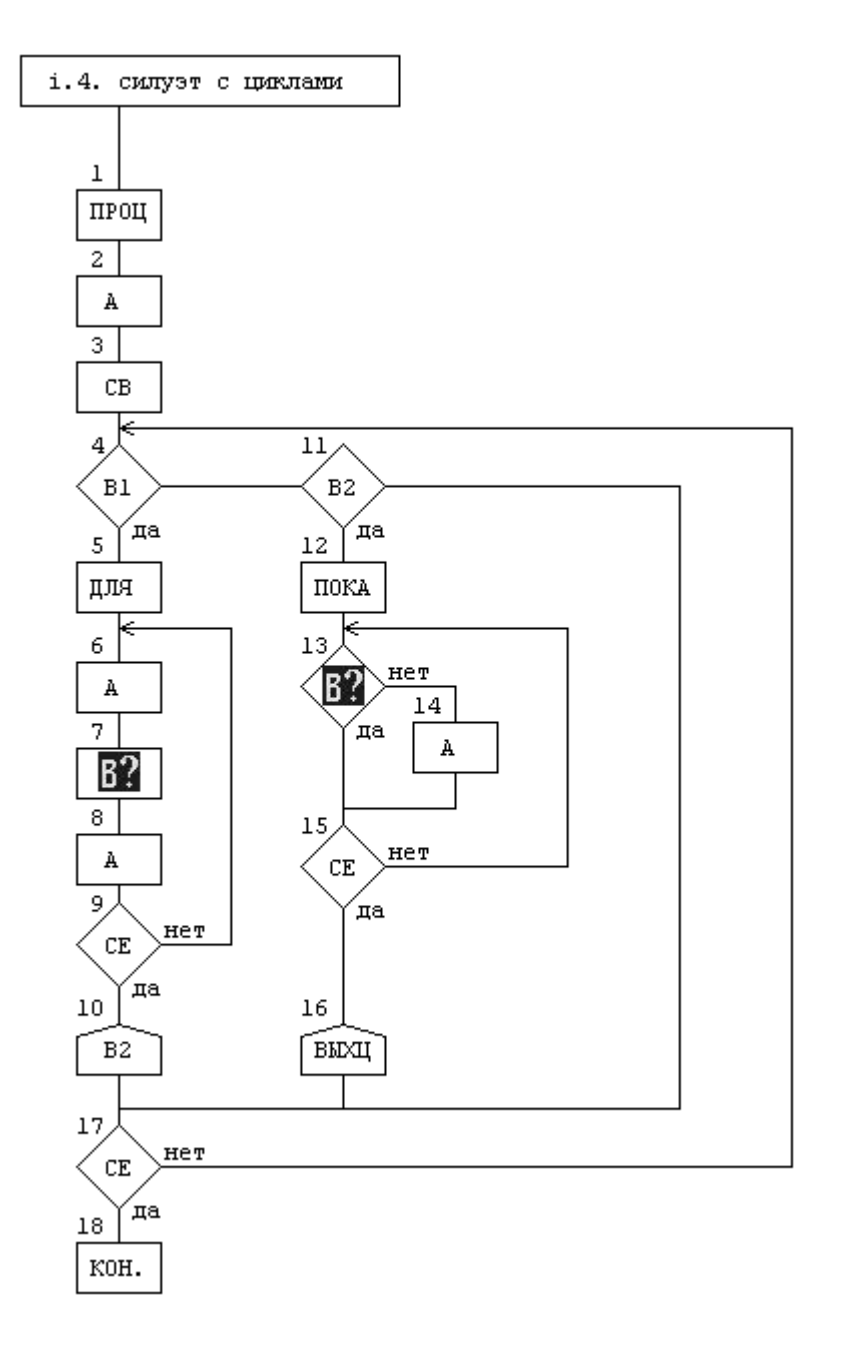

Рисунок 3 - Силуэт с циклами

```
(* i.4. СИЛУЭТ С ЦИКЛАМИ *)
procedure proc4;
var i, N, wetka: integer;
   (*i*)N := 10; somevar := true; usl_wyhoda := true;
   (*i CB *) wetka := 1;
```

```
while (wetka \langle \rangle 0) do begin
     (*i*) if (wetka = 1)
        (*i CB *) (*puc . . \nI\!\I\!\I\!\I\!\I\!\I\ x)for i:=1 to N do begin
           (*i*)(*i*) (*puc.b?.*)
           if (usl wyhoda) then break;
           (*i*)(*i*) wetka := 2;
     (*i*) end else if (wetka = 2)
        (*i CB *) (*pnc ..IOKA *)while (somevar = true) do begin
           (*i*) if (usl wyhoda) (*pnc.b?. *)
                     then begin break;
           (*i*) end else begin
              (*i*) somevar := false;
           (*i*) end;
         (*i*) wetka := 0;
     (*i*) end;
  (*i \nC E * ) end;
  (*i ВЫХОД *)
  end;
(*i KOHELI *)
```
Для первой ветки зададим цикл for, а для второй – цикл while. У первого цикла будет неструктурный досрочный выход:

> $(*pnc.b? . *)$  $(*i*)$ if (usl wyhoda) then break;

У второго цикла досрочный выход будет структурным:

 $(*i*)$  if (usl wyhoda) (\*puc.b?. \*) then begin break;

Как говорится, почувствуйте разницу.

Впрочем, у новичка одно восприятие (ему лучше, чтобы все логические связи были показаны явно – так проще разобраться) а у программиста со стажем работы 20 с лишним лет – совсем другое.

Но вопрос заключается в том, что если логика цикла достаточна сложна, а досрочный выход выполняется откуда-то из середины (имеется в виду из одной из центральных вертикалей цикла), то досрочный структурный выход из цикла вообще становится проблематичным. В таком случае не стоит мучить себя во имя излишней структурности – используйте неструктурный досрочный выход из цикла (или, если у вас есть избыток времени, перепишите процедуру, избавив содержимое цикла от излишних подробностей).

## ПОЛНАЯ ФОРМА ОТОБРАЖЕНИЯ ВИЗУАЛЬНОЙ СХЕМЫ

Вопрос – писать ли полную форму отображения визуальной схемы – решат для себя самостоятельно будущие разработчики визуальной среды для ДАЛВЯЗ 2 (если таковые найдутся).

### ЛИТЕРАТУРА И ССЫЛКИ В СЕТИ ИНТЕРНЕТ

1. В.Д. Паронджанов «Как улучшить работу ума: Алгоритмы без программистов – это очень просто !» Москва, Издательство «Дело», 2001

2. В.Д. Паронджанов «ЯЗЫК ДРАКОН краткое описание»

http://store.oberoncore.ru/lib/book/DrakonDescription.pdf

3. В.В. Фаронов «Основы Турбо Паскаля» Москва, Учебно-инженерный центр «МВТУ-ФЕСТО ДИДАКТИК», 1992

4. http://forum.oberoncore.ru